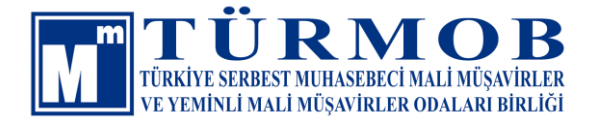

# **TÜRMOB Ba/Bs Mutabakat Sistemi Kullanıma Sunuldu!**

Bilindiği üzere, kamu kurum ve kuruluşlarınca yapılan inceleme, analiz ve denetim çalışmalarında kullanılan en önemli araçlardan birisi BA/BS formlarıdır.

Uygulamada, BA/BS formlarının bildiriminde herhangi bir hata yaşanmaması için, çeşitli suretlerle mutabakat yapılmaya çalışılmakta, manuel yapılan bu çalışmalar meslek mensuplarımız açısından ciddi işgücü doğurmaktadır.

Bildirim içeriğinde 523 Sıra No.lu Vergi Usul Kanunu Genel Tebliği ile önemli iyileştirmeler yapılmış olsa da halen meslek mensuplarımız açısından ciddi iş yükü olan bu mutabakatların online ortamda ve otomatik yapılabilmesi için Birliğimizce elektronik bir platform hazırlanmıştır. Bu platform, e-Birlik sistemi ile entegre çalışmakta ve mutabakatı otomatik olarak yapmayı amaçlamaktadır.

Uygulama, temel olarak meslek mensuplarımızın e-Birlik üzerinden sözleşmesi olan firmalarına ait Form Ba/Bs mutabakatlarını online ortamda gerçekleştirmektedir.

Uygulama içerisine Form Ba/Bs bilgileri aşağıda belirtilen üç değişik şekilde yüklenebilmektedir.

- 1) Sisteme entegre muhasebe yazılımları tarafından otomatik veri aktarımı yapılarak,
- 2) Muhasebe yazılımları ya da e-Beyanname programı tarafından oluşturulan XML formatındaki Form Ba/Bs bildirimi sisteme yüklenerek,
- 3) Sistemde kayıtlı Excel şablonu doldurularak.

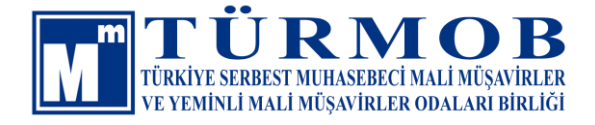

Sistem içerisine aktarılan bilgilerin mutabakatı iki yöntem ile yapabilmektedir.

- 1) Yüklenen Ba/Bs formunda yer alan Alıcı/Satıcıya ait bildirimin karşı kullanıcı tarafından da yüklenmesi durumunda sistem bilgileri karşılaştırarak mutabakatın doğruluğunu otomatik olarak gerçekleştirmektedir.
- 2) Sistem içerisinde otomatik eşleşme olmazsa kullanıcı tarafından Alıcı/Satıcıya gönderilen e-posta üzerinden mutabakat işlemi gerçekleştirilmektedir.

Birliğimizce fatura içeriği mal veya hizmet ve fiyatlar hakkında bir bilgi alınmamakta sadece Form BA-BS için gerekli olan bilgiler sistemde kullanılmaktadır.

Sistemin verimli çalışabilmesi, meslek mensuplarımızın mümkün olduğunca mutabakat yapılacak bilgileri sisteme girmelerine bağlıdır.

Meslek camiamıza hayırlı olması dileğiyle kullanıma İlişkin doküman ekte sunulmuştur.

## **TÜRMOB Ba/Bs Mutabakat Sistemi Kullanım Kılavuzu için tıklayınız…>>>**

**<https://babs.turmob.org.tr/>**

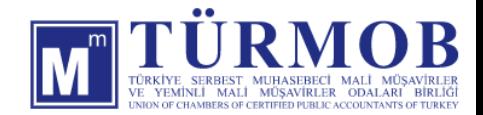

## **TÜRMOB Ba/Bs Mutabakat Sistemi**

TÜRMOB tarafından Meslek Mensuplarının kullanımına sunulan Ba ve Bs formlarının online olarak mutabakatını sağlayan **https://babs.turmob.org.tr/** sistemine kullanmakta olduğunuz paket programlardan ya da Ba/Bs formlarının XML dosya formatını yüklemek suretiyle işlem yapabilirsiniz.

Türmob Ba-Bs Mutabakat sistemine e-Birlik kullanıcı adı ve şifreniz ile giriş yapabilir, yoksa yeni kullanıcı kaydı oluşturabilirsiniz.

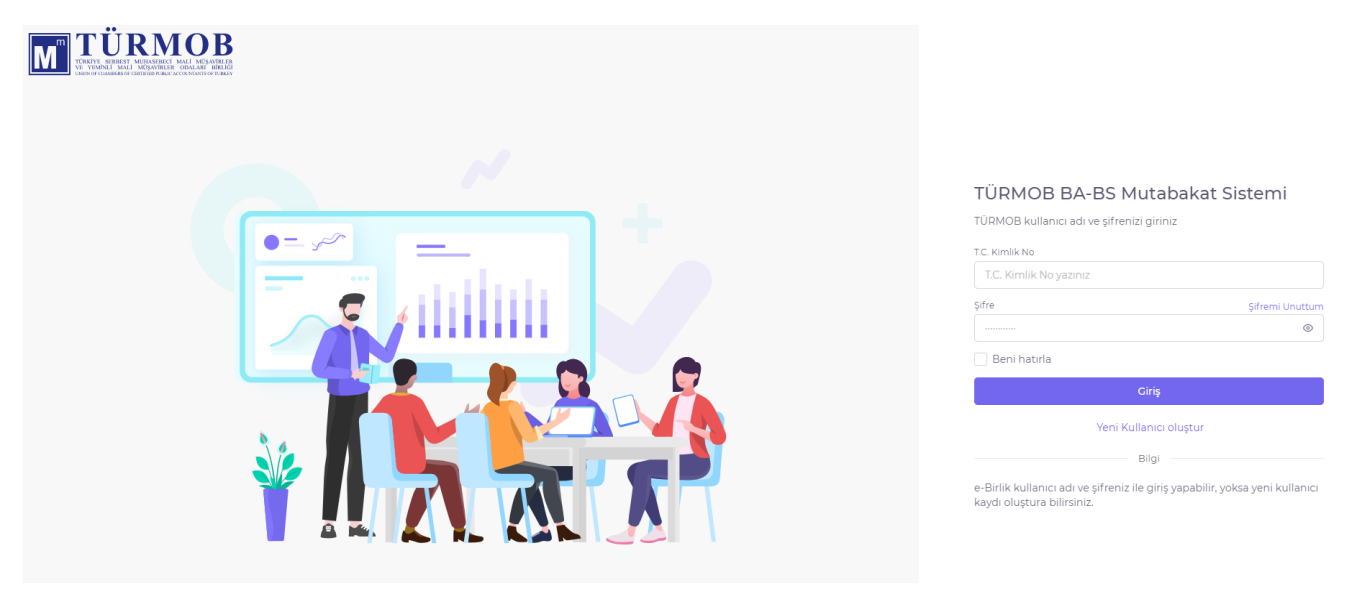

Türmob Ba-Bs Mutabakat sistemine giriş yapıldığında karşınıza karşılama ekranı açılmaktadır. Ekran içerisinde daha önce yapılan işlemlerin durumu ile bekleyen işlemleri kontrol edebilirsiniz.

#### **Sisteme Ba-Bs formu yüklenebilmesi için;**

Faaliyet Durumu Serbest (Çalışanlar Kütüğüne Kayıtlı) olanların, Müşterisiyle geçerli hizmet sözleşmesi (E-Birlik Sözleşmesi) bulunması,

Faaliyet Durumu Bağımlı Çalışan olanların, bağımlı çalıştığı yer bilgisinin tanımlı olması gerekmektedir. Bağımlı çalışan üyelerimiz sadece kendi çalıştıkları kurum kuruluş için işlem yapabileceklerdir.

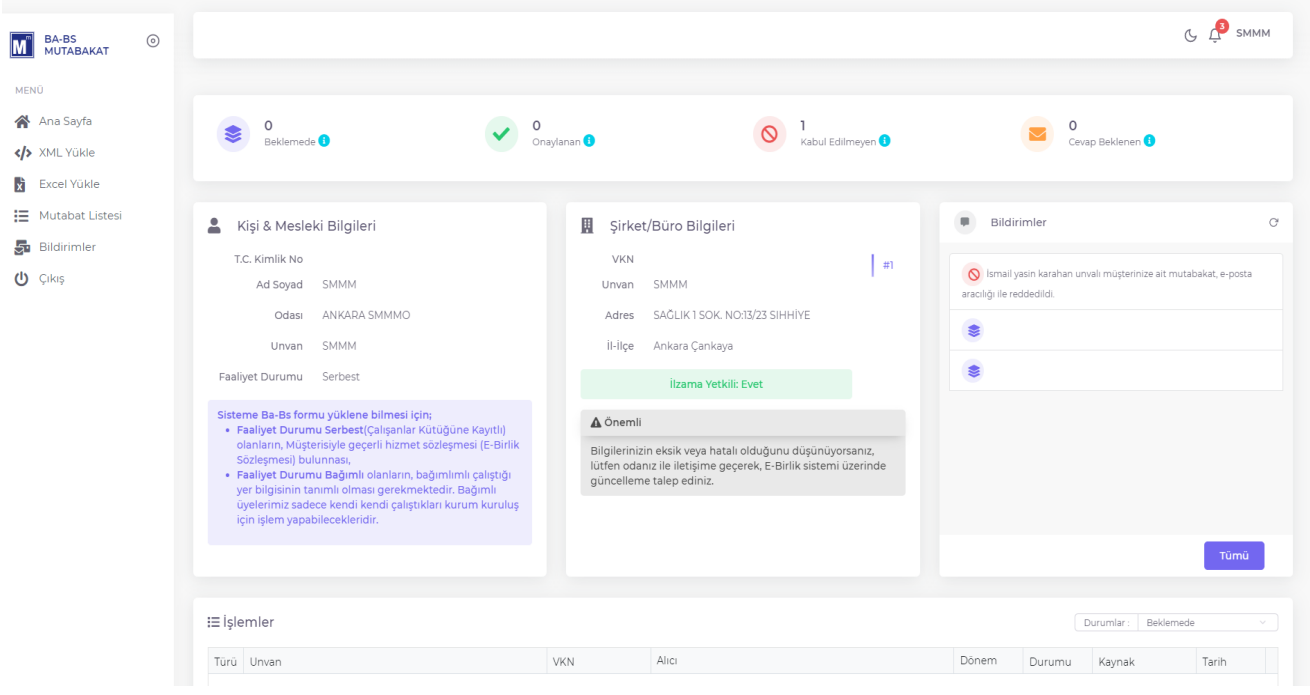

### **TÜRMOB Ba/Bs Mutabakat Sistemi Ba/Bs Formu XML Yükle**

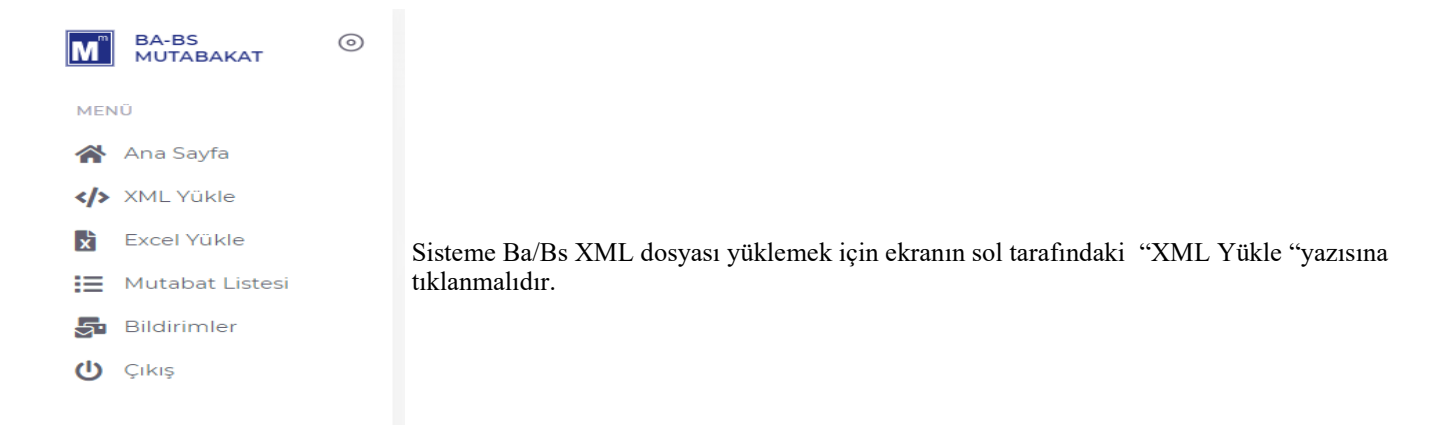

Ba-Bs XML formatındaki dosyalarınızı ekran içerisinden yükleyebilirsiniz.

#### **Uyarı:**

- BA-BS mutabakatı sağlanabilmesi için, belgelerde VKN bulunmalıdır.
- Mutabakat düzenleyeceğiniz müşterinizin, e-Birlik hizmet sözleşmesi bulunmalıdır.

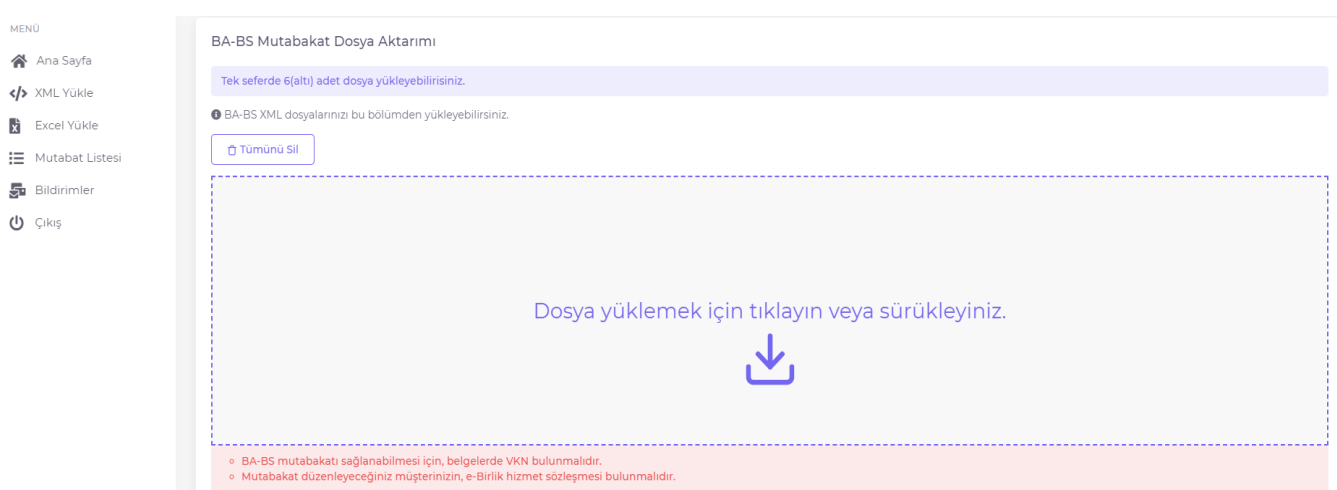

• Aşağıdaki ekran görüntüsünde yer aldığı gibi bilgisayardaki XML formatındaki Ba/Bs formu sisteme yüklenmelidir.

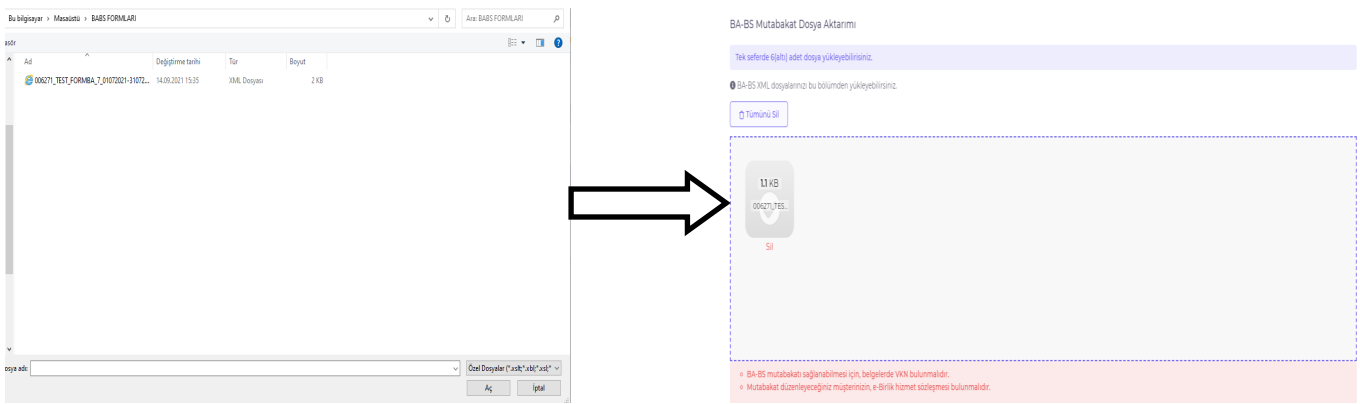

• Yüklenen XML formatındaki dosya sistem tarafında okunur ve ekranın alt tarafında kayıt edilecek bilgiler gösterilmektedir. Bilgileri kontrol ettikten sonra mutabakat listesine aktarımı için kaydet butonuna tıklanmalıdır. **B** Kaydet

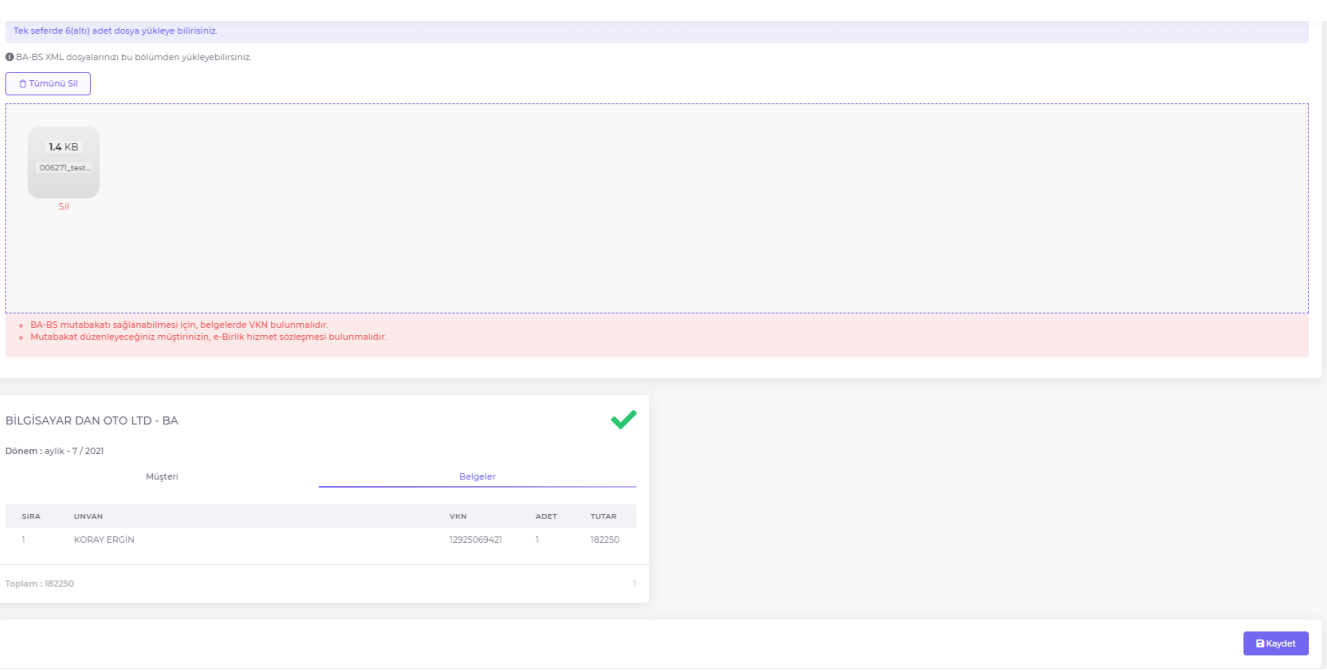

• Kayıt işlemi sonlandığında ekranda bilgilendirme sunulmaktadır.

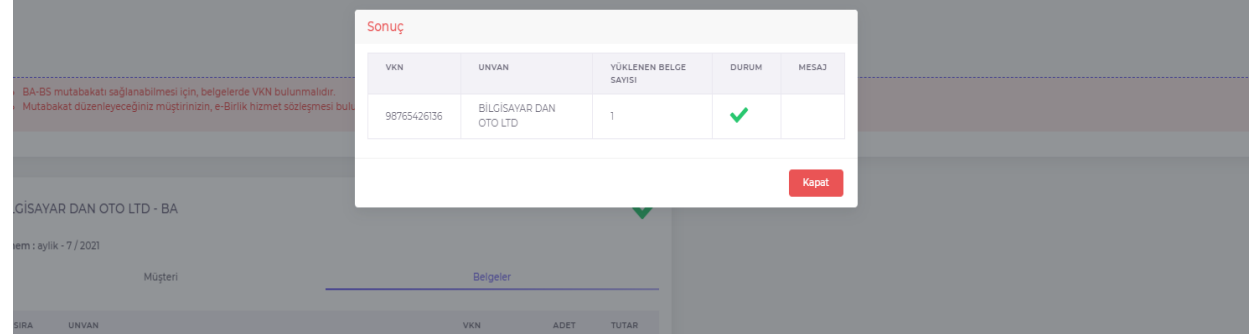

#### BA-BS Mutabakat Listesi

Yüklenilen ve kayıt edilen BA/BS Formları (XML) , Ba-Bs Mutakabat listesin ekranında yer almaktadır.

Dilerseniz ekran içerisinde kayıtlarınızı belirtmiş olduğunuz parametre değerlerine göre listeleme işlemi yapabilirsiniz.

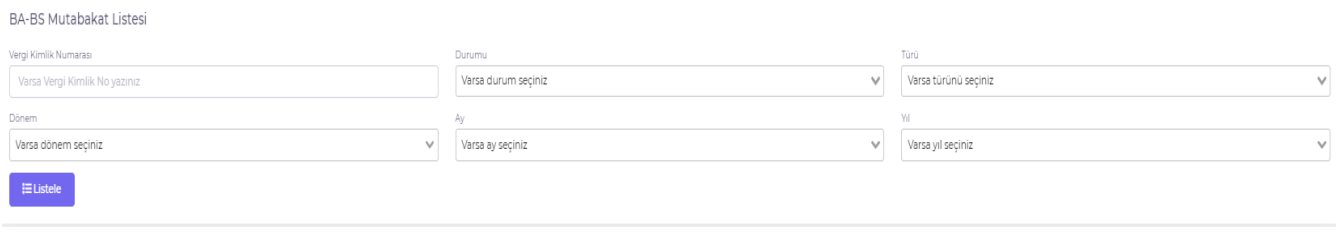

Mutabakat listesinde yanlış olduğunu düşündüğünüz ya da listeden çıkartmak istediğiniz satırı seçtikten sonra **Seçilenleri İptal Et** butonuna tıklayabilirsiniz. İptal ettiğiniz satır için mutabakat işlemi gerçekleştirilmemektedir.

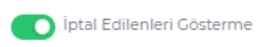

İptal edilenleri ekranda listelemek ya da gizlemek için **İptal Edilenleri Gösterme** seçeneğini kullanabilirsiniz.

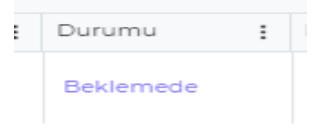

Ba/Bs Mutabakatların durumunu ekran içerisindeki **Durumu** sütunundan takip edebilirsiniz.

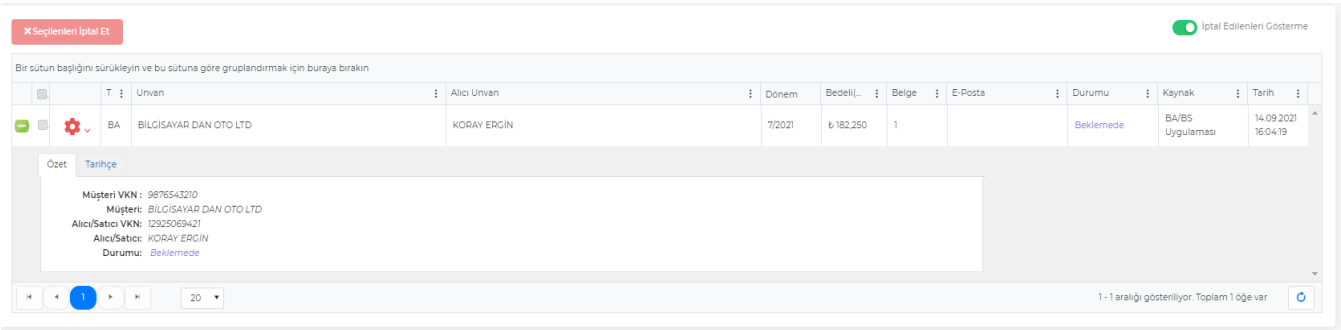

Mutabakat otomasyonu iki şekilde sağlanmaktadır;

1- Sistem tarafından gerçekleşen otomatik mutabakat için yüklemiş olduğunuz Ba/Bs formunda yer alan Alıcı/Satıcıya ait bildirimin karşı kullanıcı tarafından yüklenmesi durumunda sistem bilgileri karşılaştırarak mutabakatın doğruluğunu otomatik olarak gerçekleştirmektedir.

2- Kullanıcı tarafından mutabakat işlemi gerçekleştirilmesi için ilgili satırda **e-Posta Gönder** butonuna tıklanmalıdır.

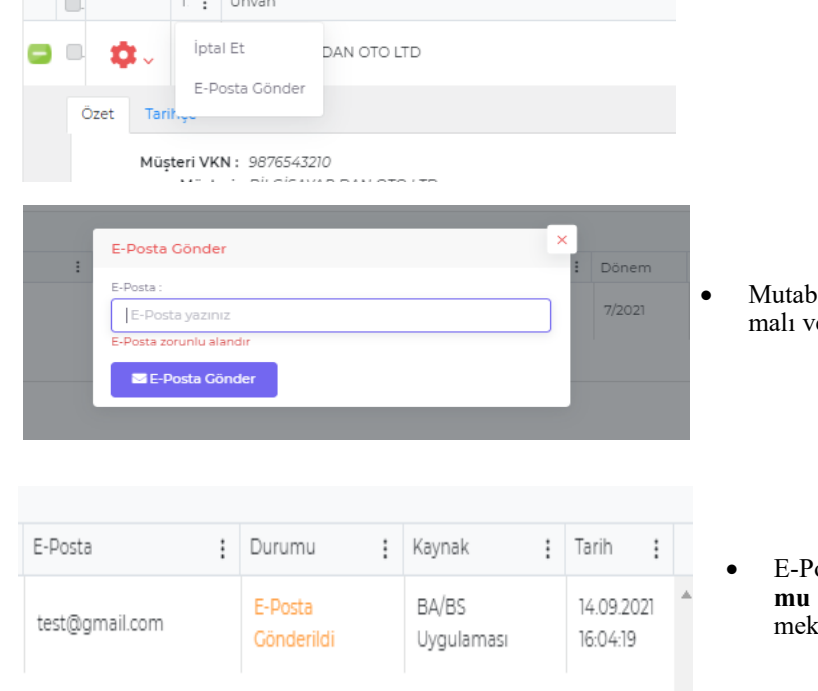

- vakat sağlanacak kişinin e-posta adresi yazılre E-Posta Gönder butonuna tıklanmalıdır.
	- osta Gönderimi gerçekleşen işlemlerin Duru**mu** bilgisi "E-Posta Gönderildi" olarak güncellentedir.

KEZBAN SAYIN adlı meslek mensubu, BİLGİSAYAR unvanlı müşterisi adına, BA-BS mutabakatı için bu e-posta iletisini göndermiştir.

#### Mutabakat Bilgileri

Dönem: 2021/7

Tipi : Alış Faturası

Unvan: KORAY ERGÍN

VKN: 12\*\*\*\*\*\*20

Belge Adeti: 1

Onayla Reddet

TÜRMOB İncek Kızılcaşar Mahallesi 2669 Sokak No: 19 Gölbaşı - Ankara Tel: 0 (312) 586 00 00 pbx Faks: 0 (312) 586 00 11 - 586 00 18 E-Posta: turmob@turmob.org.tr KEP: turmob@hs03.kep.tr

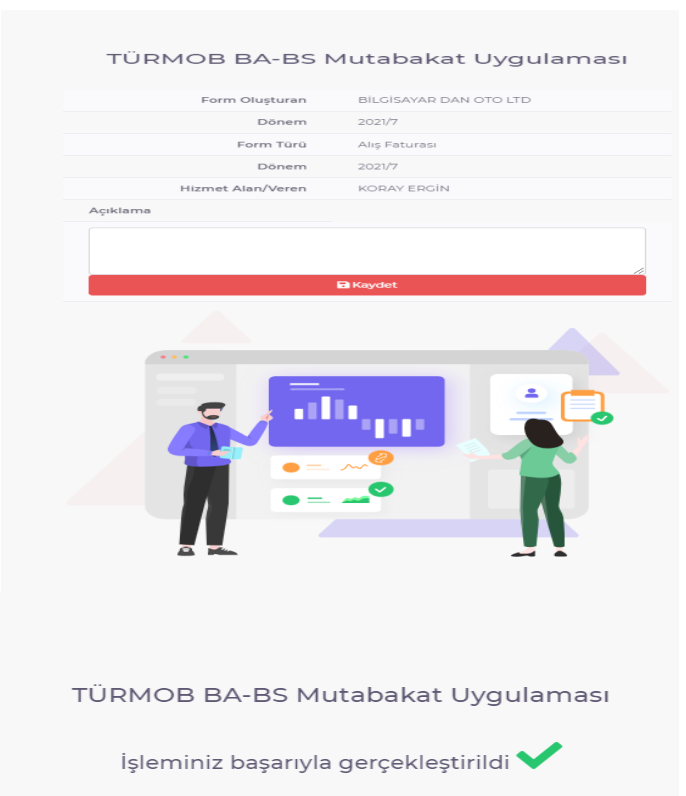

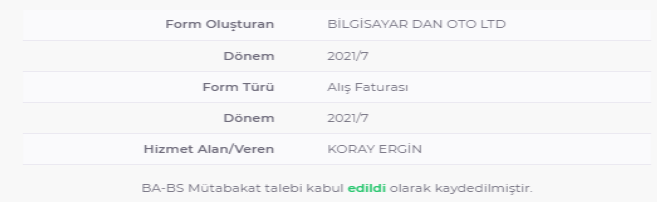

• E-Posta gönderilen kişinin posta kutusuna, TÜRMOB Mail Servisi - noreply@turmob.org.tr adresi tarafında mutabakat bildirimi gönderilmektedir.

• İlgili kişi tarafından mutabakat Onayla ya da Reddet yazısı ile işlem sonuçlandırılmalıdır.

• Kullanıcı mutabakat işlemini Reddetmesi durumunda işleme dair nedeni **Açıklama** alanından bildirim sağlayabilmektedir.

• Kullanıcı **Onayla** yazısı ile mutabakat işleminin sağlandığını bildirmektedir.

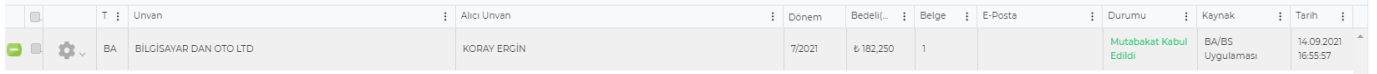

#### **TÜRMOB Ba/Bs Mutabakat Sistemi Excel Yükleme**

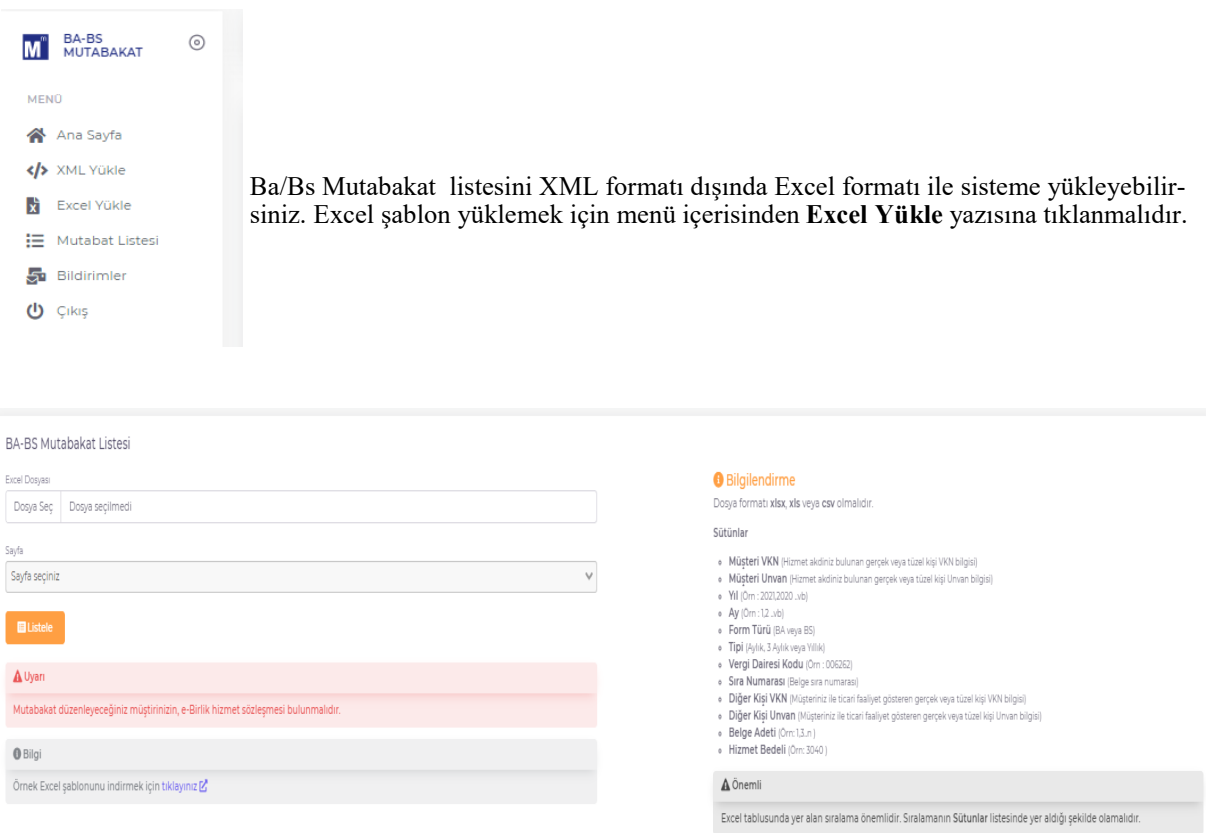

Excel dosyası yüklemek için sistemde tanımlı şablon kullanılmalıdır. Şablonu indirmek için Bilgi uyarısına tıklayınız.

**O** Bilgi Örnek Excel şablonunu indirmek için tıklayınız D

#### Excel şablonu aşağıdaki gibi doldurulmalıdır.

Uyarı:

Sayıların başındaki "0" Sıfır hanelerinin silinmemesi için sütun türünü **Metin** olarak değiştirmeyi unutmayınız.

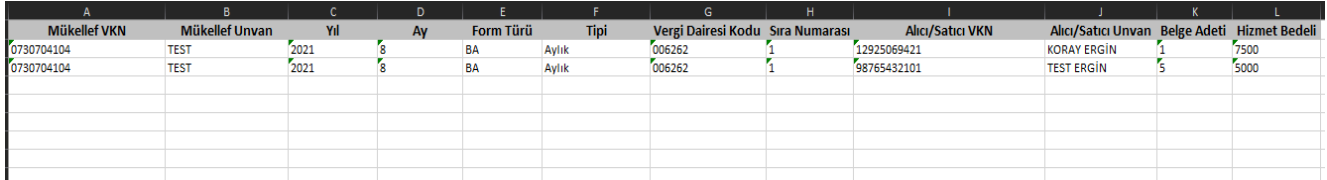

Oluşturulan excel dosyası, Dosya Seç ile seçilmeli ve Sayfa seçiminden ilgili excel sayfa adı seçilerek Listele butonuna tıklanmalıdır.

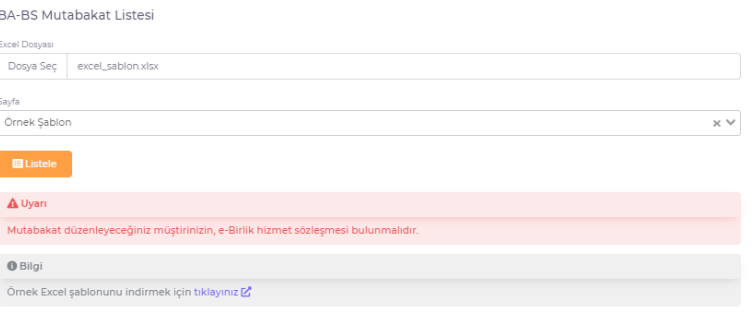

Oluşturulan Excel dosyası, Dosya Seç ile seçilmeli ve Sayfa seçiminden ilgili Excel sayfa adı seçilerek Listele butonuna tıklanmalıdır.

Excel dosyasındaki işlemler ekranda listelenmektedir.

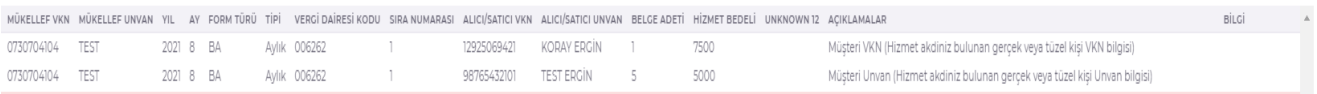

Ekranda listelenen bilgileri Mutabakat Listesine aktarmak için Kaydet butonuna tıklanmalıdır.

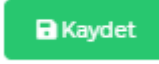

## **TÜRMOB Ba/Bs Mutabakat Sistemi ile Paket Programların Entegrasyonu**

#### **Ornek: Luca Yazılım Entegrasyonu**

İlk olarak Servis Anahtarının oluşturulması;

- Servis anahtarını https://ebirlik.turmob.org.tr/ (TÜRMOB e-Birlik) sayfasında sol tarafta yer alan **Entegrasyon Anahtarı**  alanından APİ key oluşturuyoruz.

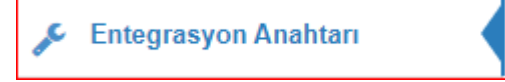

Uygulama alanından **Luca** seçimini yapıp, **Bilgilendirme Kutucuğunu** işaretleyip, **Ekle butonuna basıyoruz.**

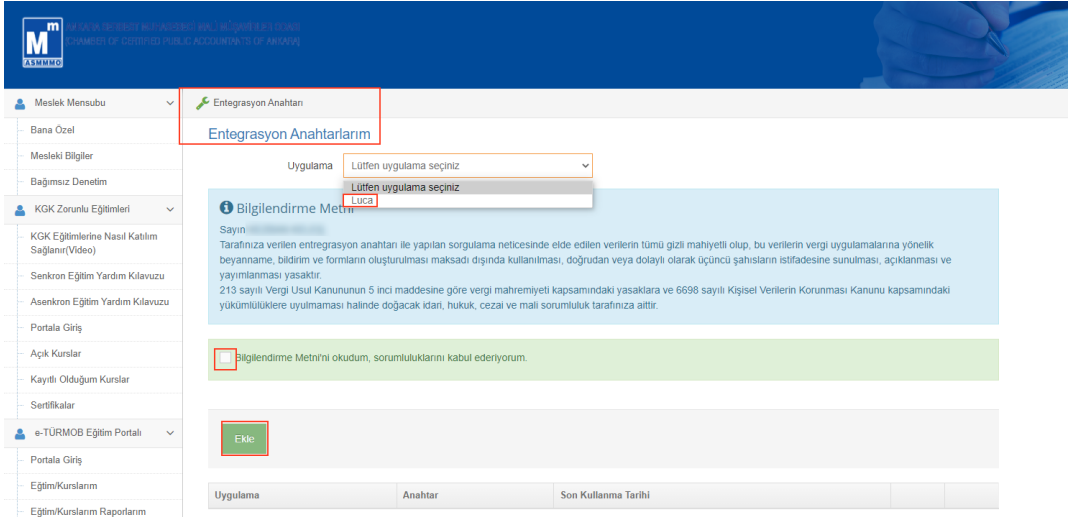

Oluşturulan api key bilgisi ekranda yer alacaktır. **Kopyala** butonu ile key bilgisini alıp, Luca Mali Müşavir Paketinde > Yönetici > Diğer İşlemler > SM/SMMM Bilgileri > Kurum Şifre bilgileri alanında yer alan TÜRMOB Servis Entegrasyon Anahtarı alanına yapıştırıyoruz.

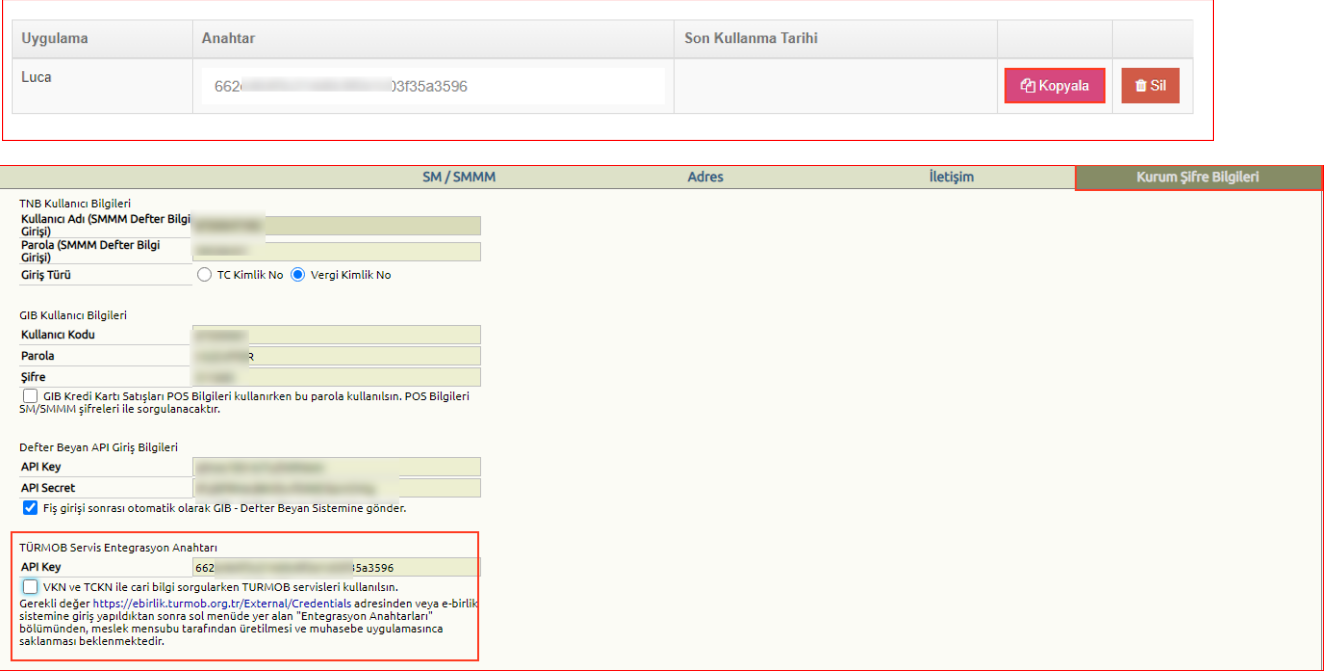